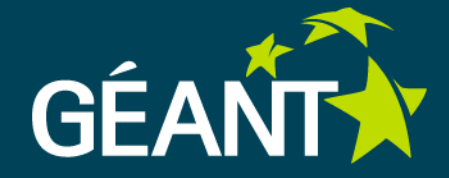

# **Other monitoring tools**

Bartek Gajda Poznan Supercomputing and Networking Center gajda@man.poznan.pl EGI TF, Madrid September 2013

# **Other monitoring tools**

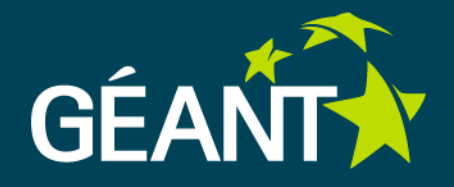

#### Do we need other monitoring tools?

- There are lots of them, free to use
	- *ping, fping, OWAMP, SmokePing, pchar, iperf, bwctl, nuttcp, netperf, RUDE/CRUDE, ttcp, NDT, Thrulay, PsPing, Unix traceroute,tcptraceroute,LFT,mtr,tracepath,SmokeTrace, layer 2 traceroute, tcpdump, Wireshark, libtrace, Netdude, jnettop, tcptrace, Network Monitor (Windows), TCP Analyzer (Windows SDK)*
	- *take a look at comprehensive list: kb.pert.geant.net*

#### BUT You need

- $\bullet$  time to deploy them
- **e** learn how to use
- **•** maintain hardware, configs
- $=$  costs!

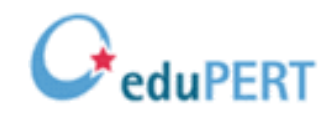

# **Other monitoring tools**

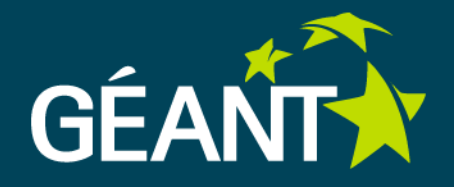

#### What if somebody will deploy the monitoring environment for you?

- For free
- Inside your network
- Maintain it (you do neet to worry about security pachess, system maintenance etc.)
- Connect it into one big worldwide mesh
- Give you access to the whole mesh
- Provide easy to use intererfaces: http, cli, api
- Collect statistics
- You can make measurement from any other point of measure

# **Two monitoring tools**

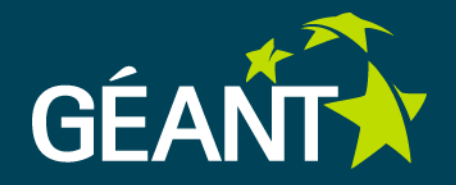

**NLNOG** 

RING

#### NLNOG RING

- LINUX VM deployed inside your environment
- **Tools: several monitoring commands** avialble (ssh) + web statistics

#### RIPE ATLAS

- USB tiny device (probe)
- Web based interface: atlas.ripe.net

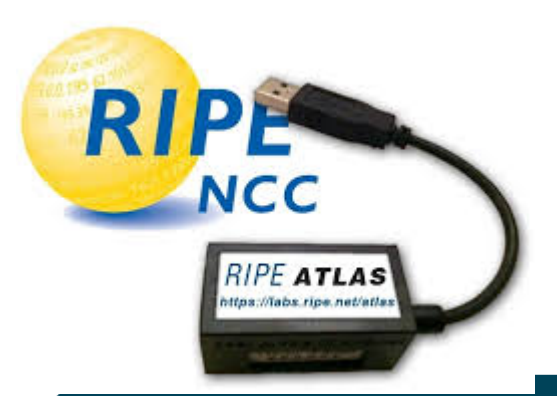

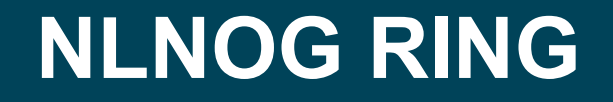

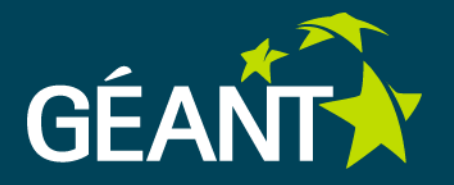

## What's NLNOG?

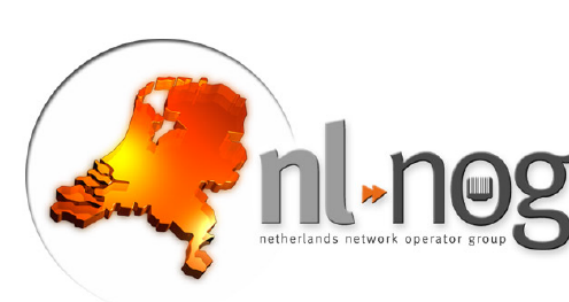

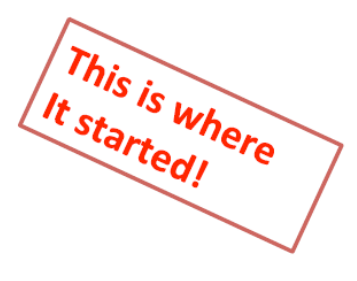

- Loosely connected group of Dutch network operators  $\bullet$
- Drink beer once a year  $\bullet$
- Active IRC channel  $\bullet$
- mostly dormant mailing-list  $\bullet$

Source: Job Snijders https://ripe65.ripe.net/presentations/105-RIPE65\_NLNOG\_RING\_Job\_Snijders.pdf

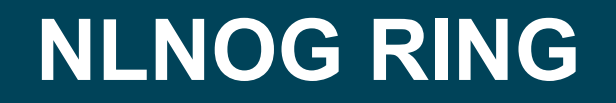

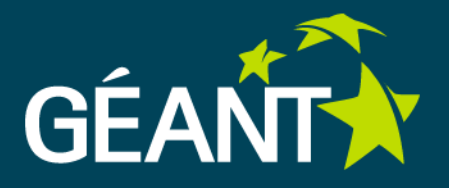

# So, what's this RING thing?

Metaphysical definition:

"Awesome network debugging platform"

Foundation:

Trust - I trust you with access to my resources, as you trust me with access to your resources

Source: Job Snijders https://ripe65.ripe.net/presentations/105-RIPE65\_NLNOG\_RING\_Job\_Snijders.pdf

# **NLNOG RING – Participants**

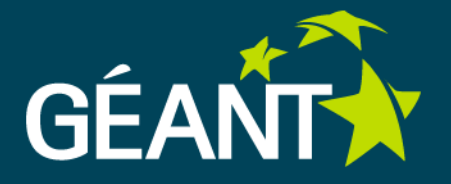

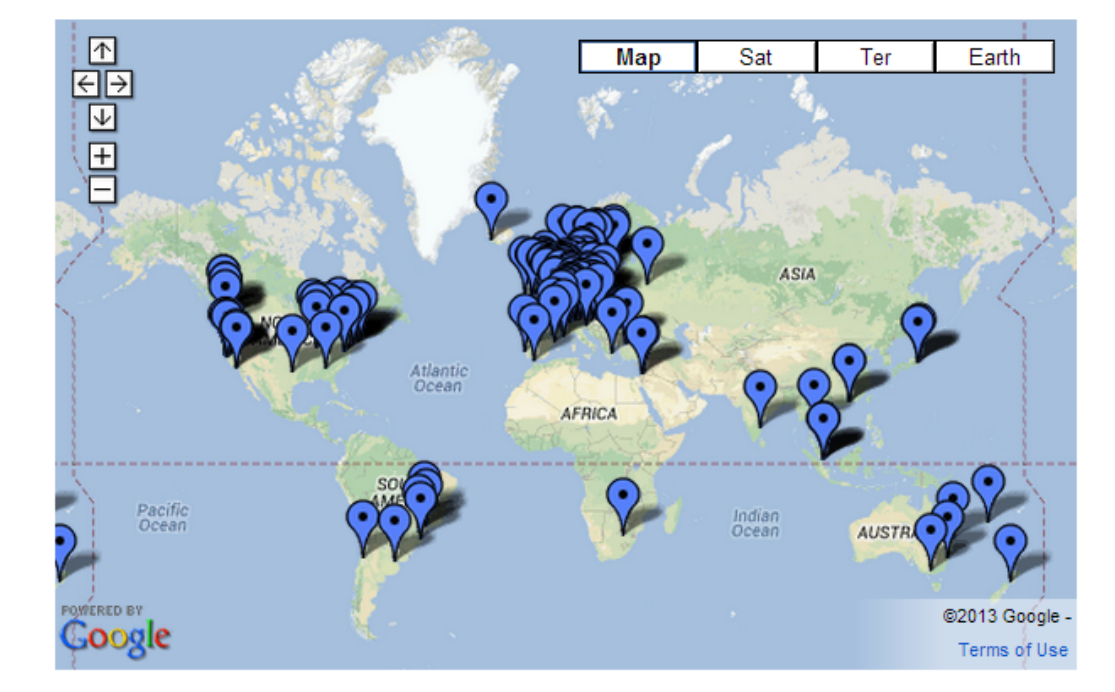

- Organisations: **217**
- RING nodes: **243**
- ASNs: **218**
- Countries: **44**

2013/09

#### https://ring.nlnog.net/participants/

# **NLNOG RING - Motivation**

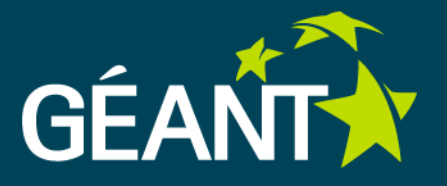

- § Debug network issues and troubleshoot 'from the outside'
- A point of view outside your network is absolutely essential
- Seeing what others see is a useful thing with a variety of network problems

# **NLNOG RING - Solution**

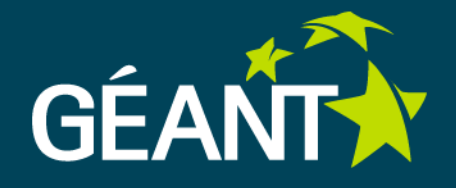

- Provide a streamlined way of cooperating
- "NLNOG RING" simple essence:
	- § You make a (virtual) machine available to the RING,
	- You gain access on all servers which are part of the project, hence the name "RING".
	- § Great example would be to launch a traceroute from 173 servers in different networks and quickly get the results instead of waiting till somebody has the time to run some tests for you.

# **NLNOG RING – how to use it**

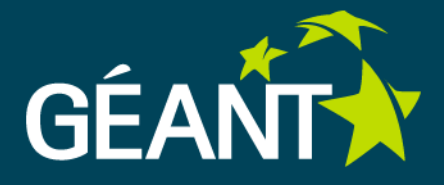

- CLI interface: ring scripts
	- § *ring-all run commands on all servers*
	- § *ring-ping run comands from all servers*
	- § *ring-trace ICMP traceroutes from all servers allows to create graphs which visualise traceroutes from a number of ring sources*
- § Distributed Smokeping
	- § *Web based statistics*
	- § *A smokeping Master/Slave setup has been created to graph latency between all nodes thus graphing nodes in context of a torus.*
- § BGP Looking glass
	- § *Web based on-line interface*

# **NLNOG RING examples - CLI interface**

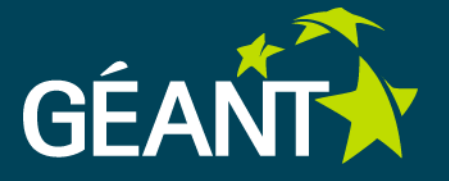

**ring-ping [-6v] host Example:** 

*…* 

*poznan@poznan01:~\$ ring-ping -v www.terena.org* 

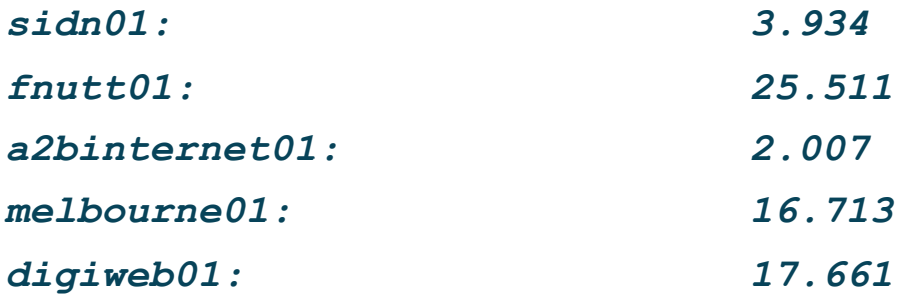

*ring-ping www.terena.org connect: Network is unreachable www.terena.org - 173 servers: 44ms average www.terena.org - unreachable via: nlnetlabs01 ssh connection failed: atrato01 bahnhof01 bci01 digmia01 occaid01 solnet01 teamix0*

# **NLNOG RING examples - CLI interface**

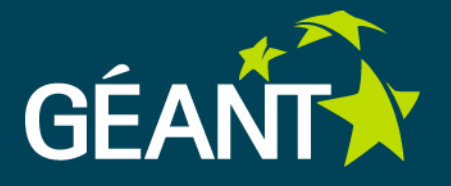

**ring-trace -c -B -n 10 www.terena.org**

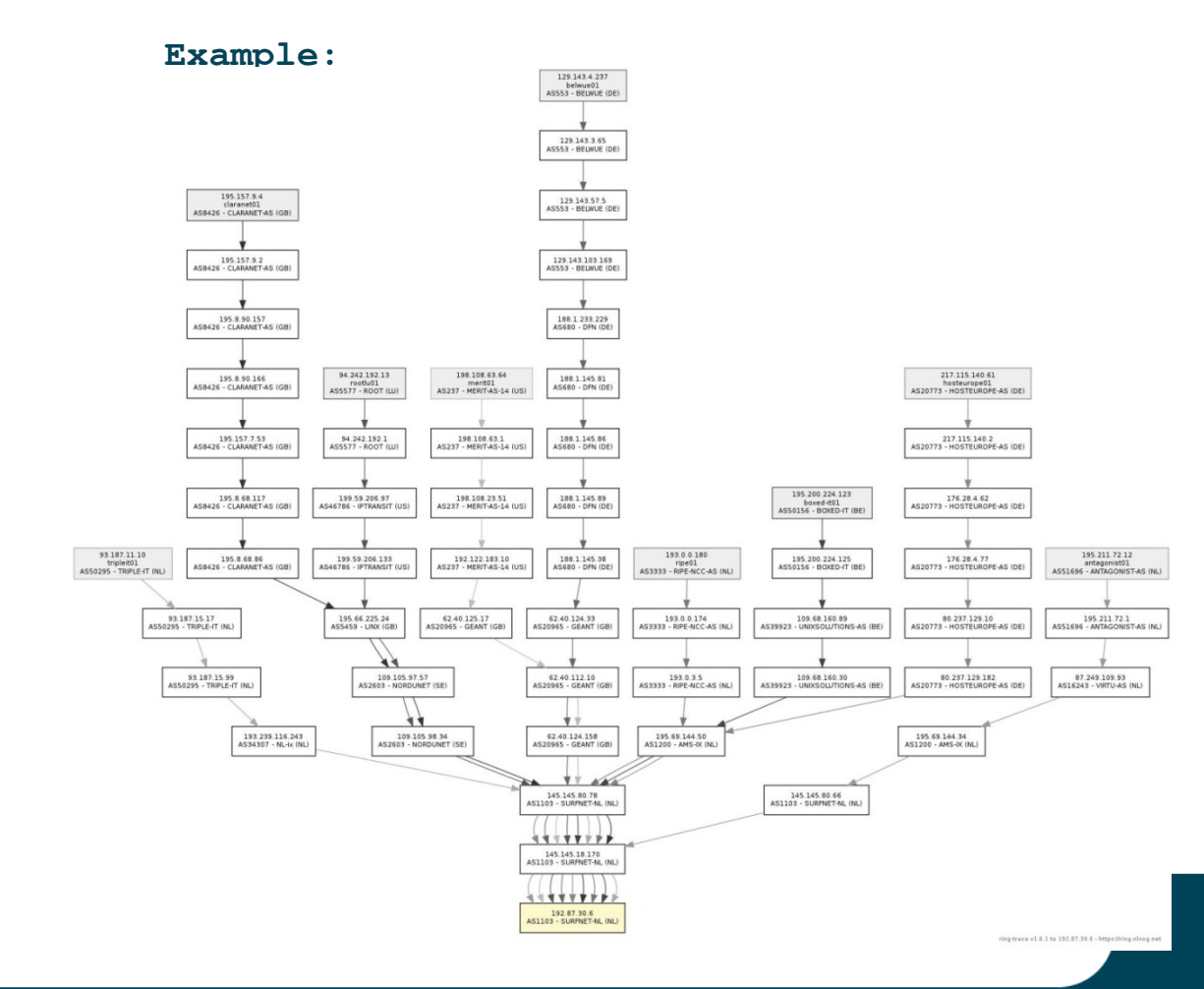

# **NLNOG RING examples - Distributed Smokeping**

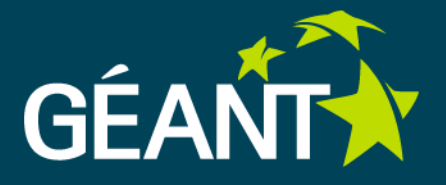

- § AMP (AcIve Measurement Project)
- **Developed by WAND Network Research Group**
- http://amp.ring.nlnog.net/
	- *Ping*
	- *Historic Traceroutes*
	- *MTU testing*
	- *Jitter*
	- *loss, etc*

# **NLNOG RING examples - Distributed Smokeping**

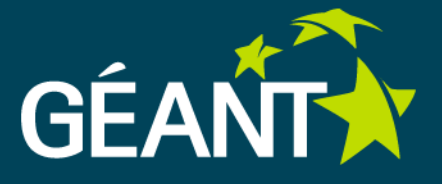

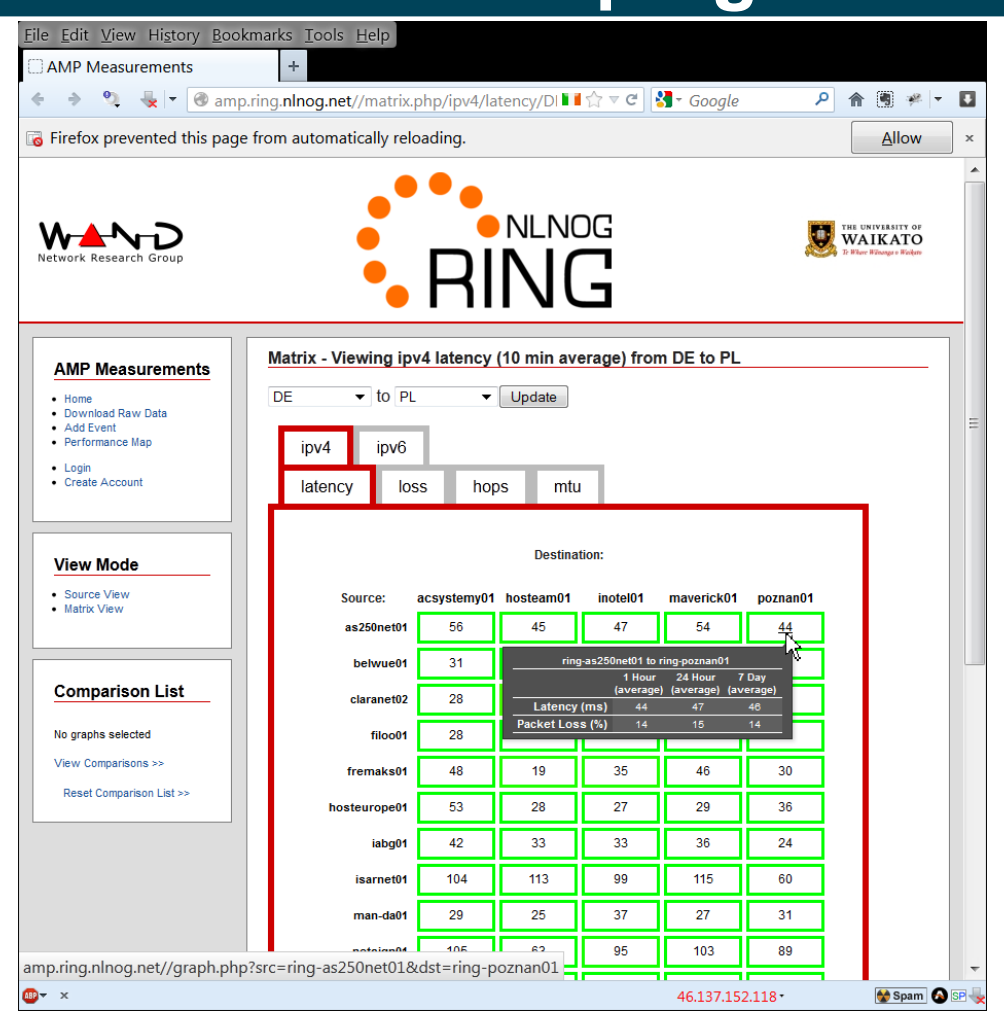

## **RIPE Atlas**

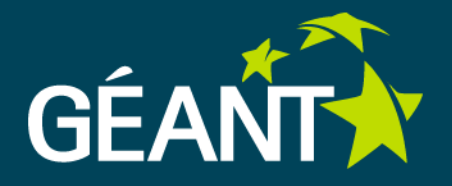

- § Tiny device
- § USB powered
- § ETH RJ45 connector

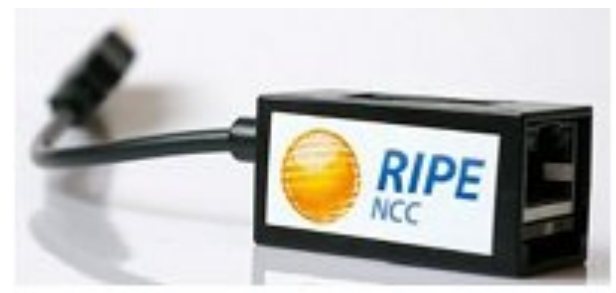

- § Run measurements and reports these to the data collection components
	- § *Configuration with DHCP*
	- § *IPv6 enabled, IPv4 required*
	- 4-6 Kbps of bandwidth

## **RIPE Atlas**

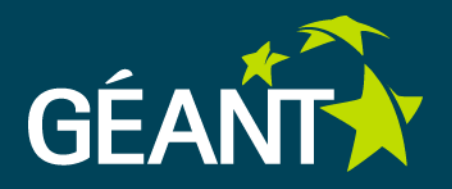

- § Probes connected to RIPE Atlas: 3869
- § Measurements currently running: 1862
- Intended to scale up to many thousands of measurement probes distributed around the globe

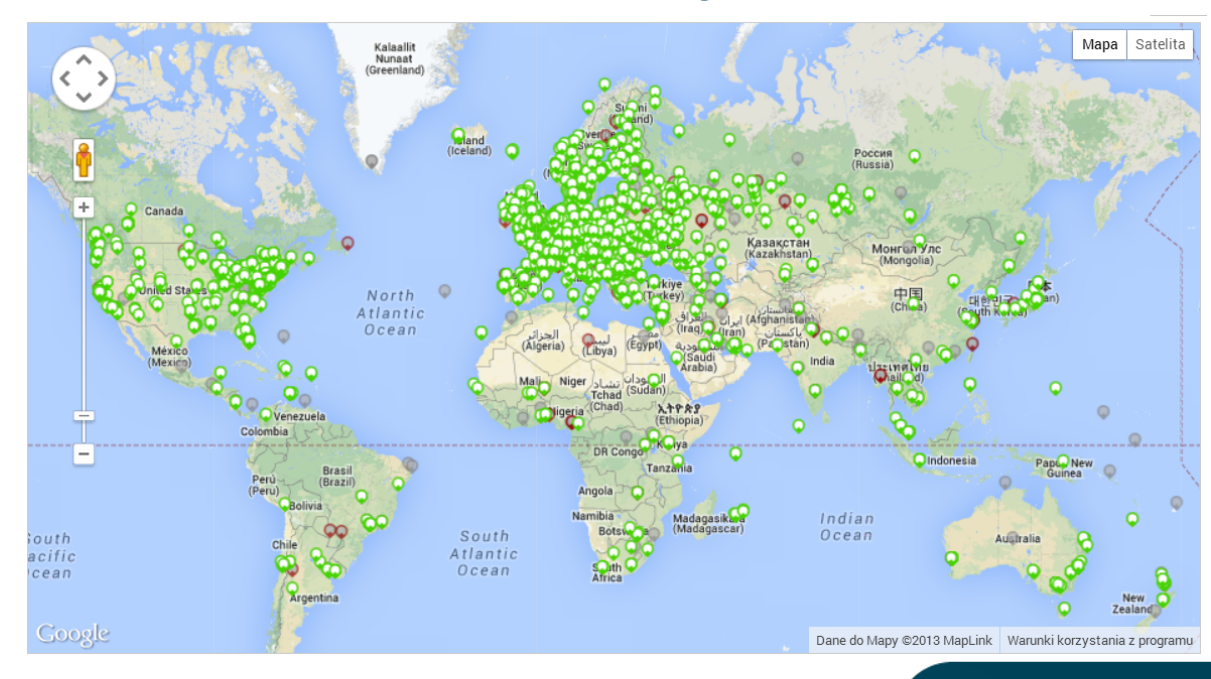

https://atlas.ripe.net/results/maps/all-probes/

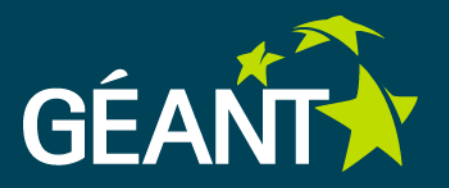

- § atlas.ripe.net web interface to create mesurements and access results
- § Open access for all to public probes
- § Two types of measurements:
	- *Built-in Measurements*
	- § *User defined measurements (UDM)*

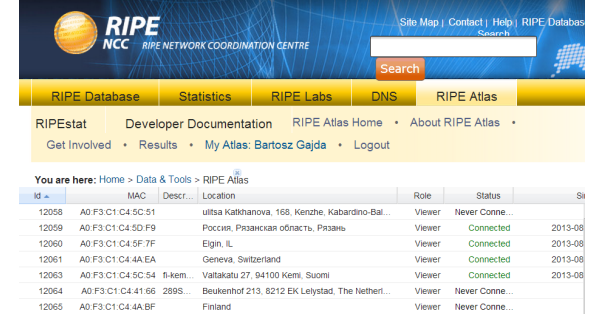

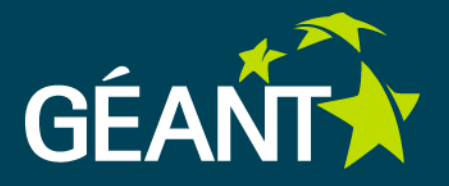

- § Built-in Measurements
	- § *Data available to everyone: maps, tables, public probes data and API to download raw data*
	- § *Ping, traceroute, DNS querries towards root name servers and RIPE infrastructure*
- § User defined measurements (UDM)
	- § *Avialable for hosts and RIPE NCC members*
	- § *Ping, Ping6, Traceroute, Traceroute6, DNS, DNS6, SSLCert, SSLCert6*
	- § *You can make your UDM public*

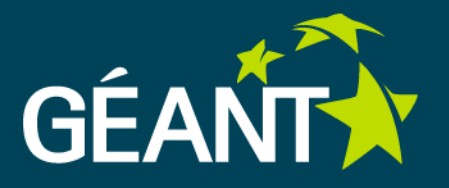

#### ■ User defined measurements (UDM)

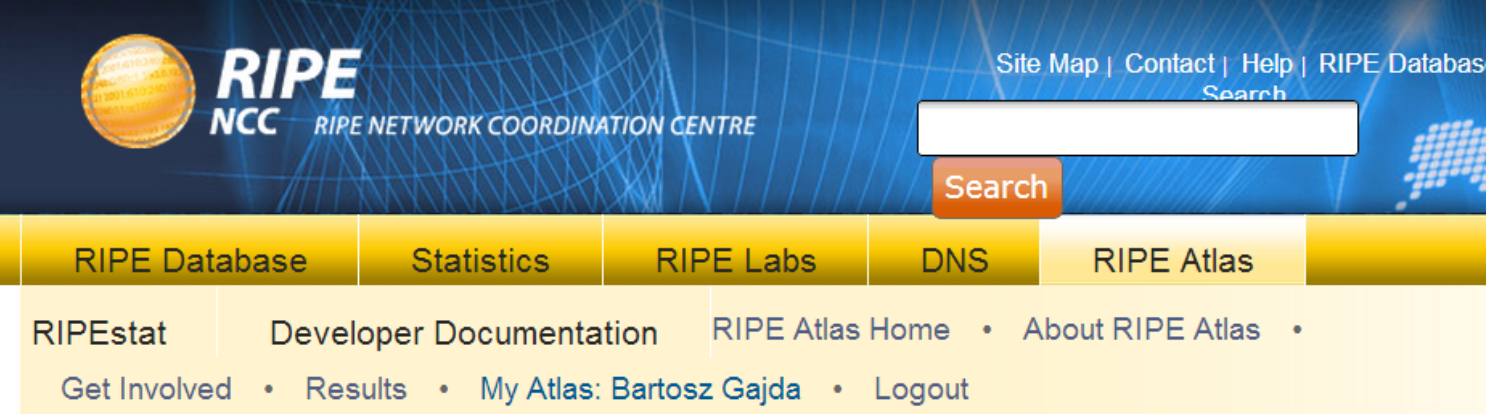

#### You are here: Home > Data & Tools > RIPE Atlas

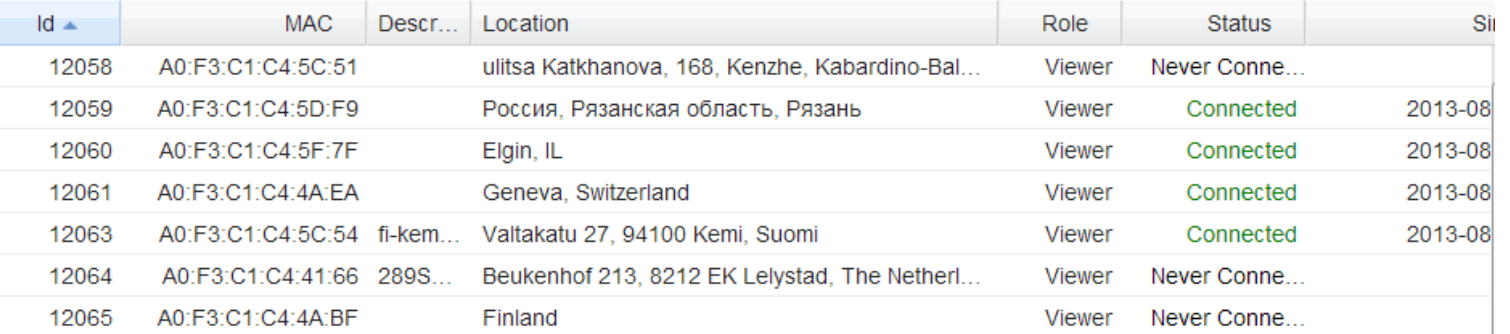

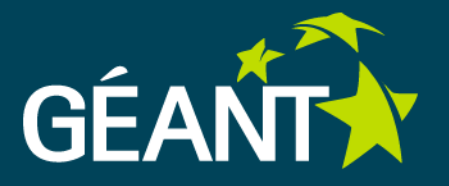

#### ■ User defined measurements (UDM)

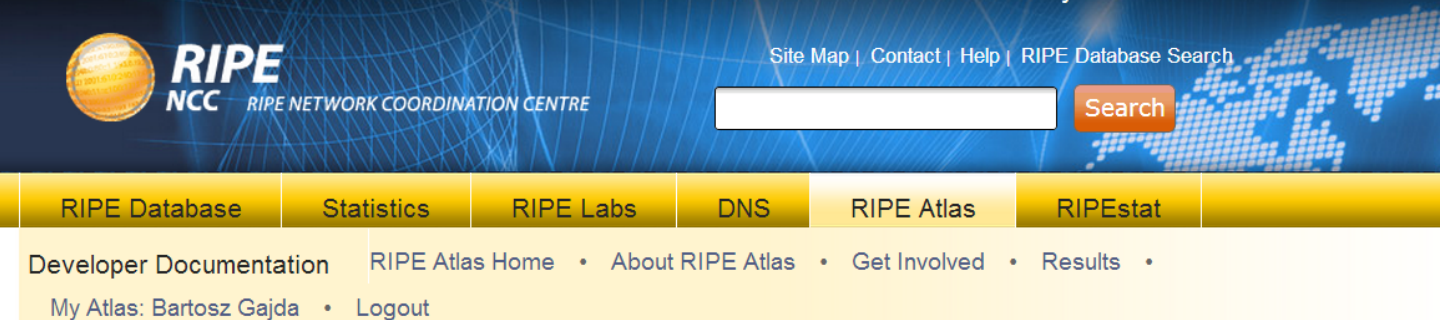

#### **You are here:** Home > Data & Tools > RIPE Atlas

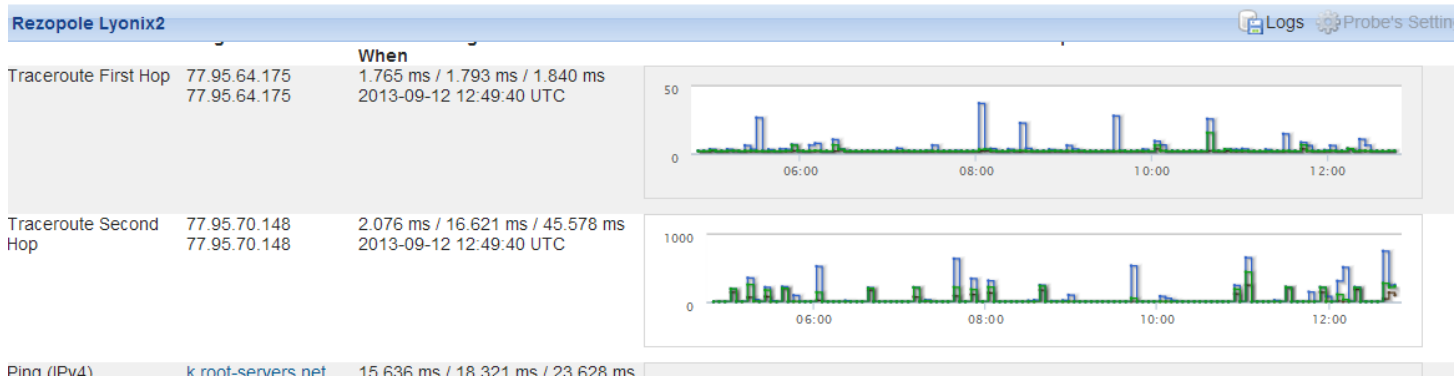

internet operational pata & Tools

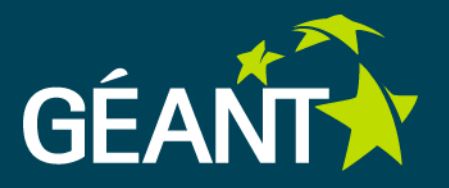

■ User defined measurements (UDM) – new measurement

-medianog

 $\blacksquare$  where  $\blacksquare$  we determine the first

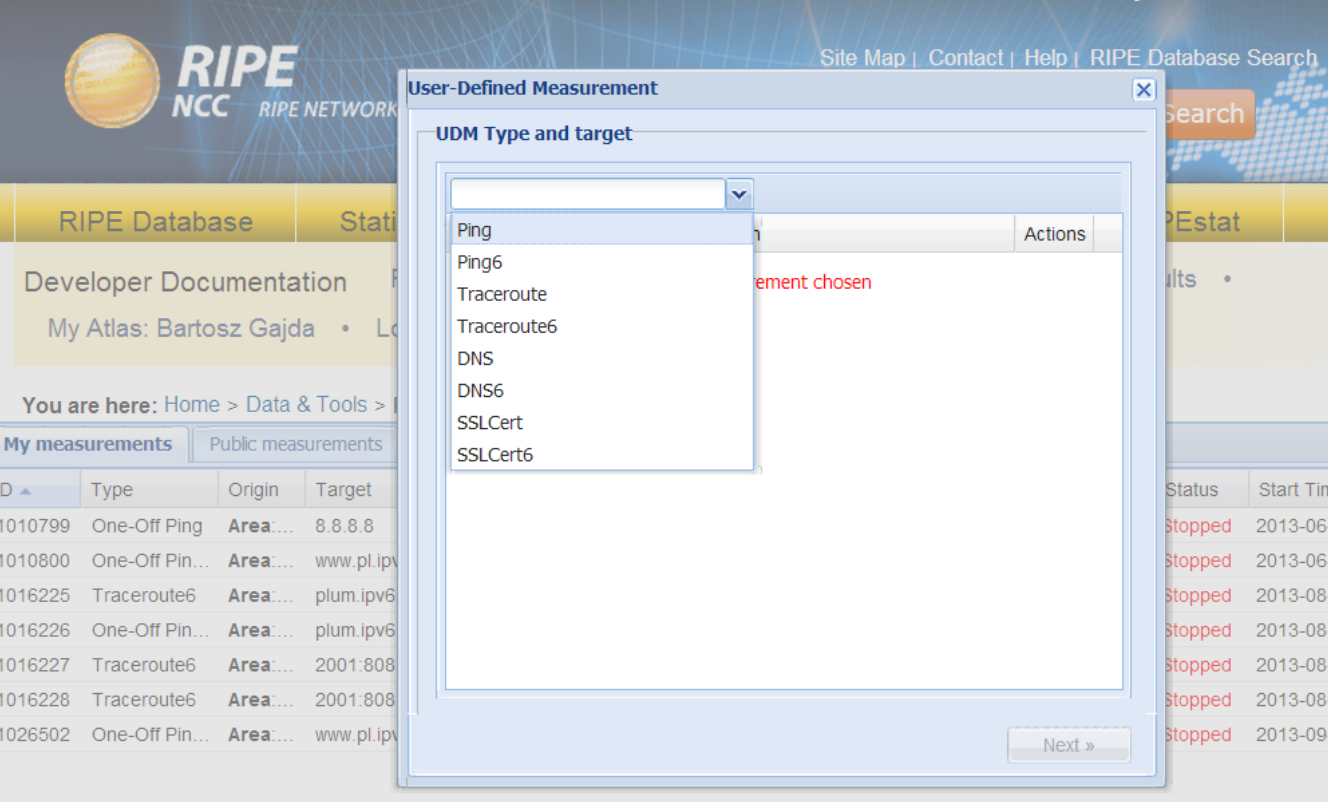

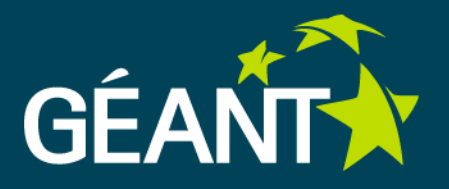

#### ■ User defined measurements (UDM) – new measurement

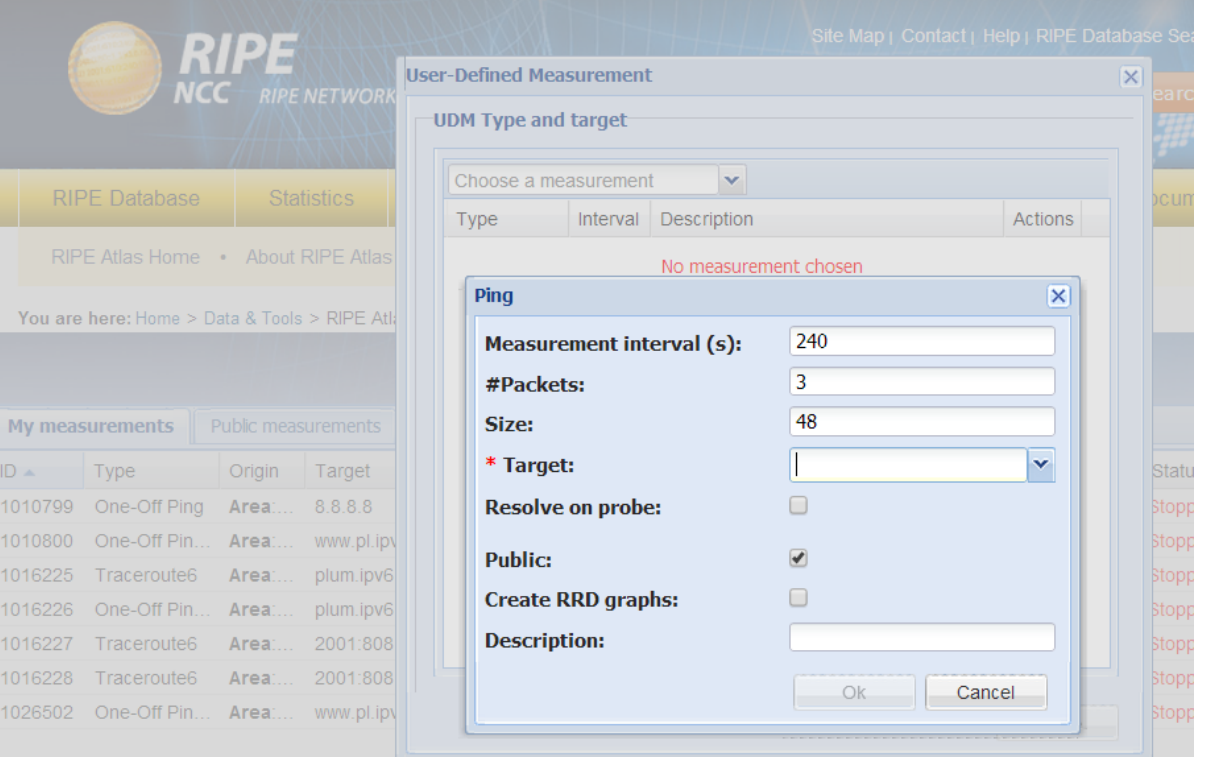

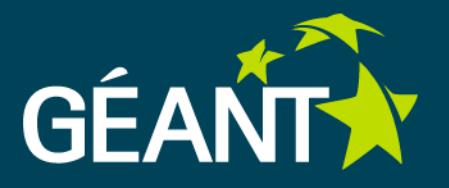

■ User defined measurements (UDM) – new measurement

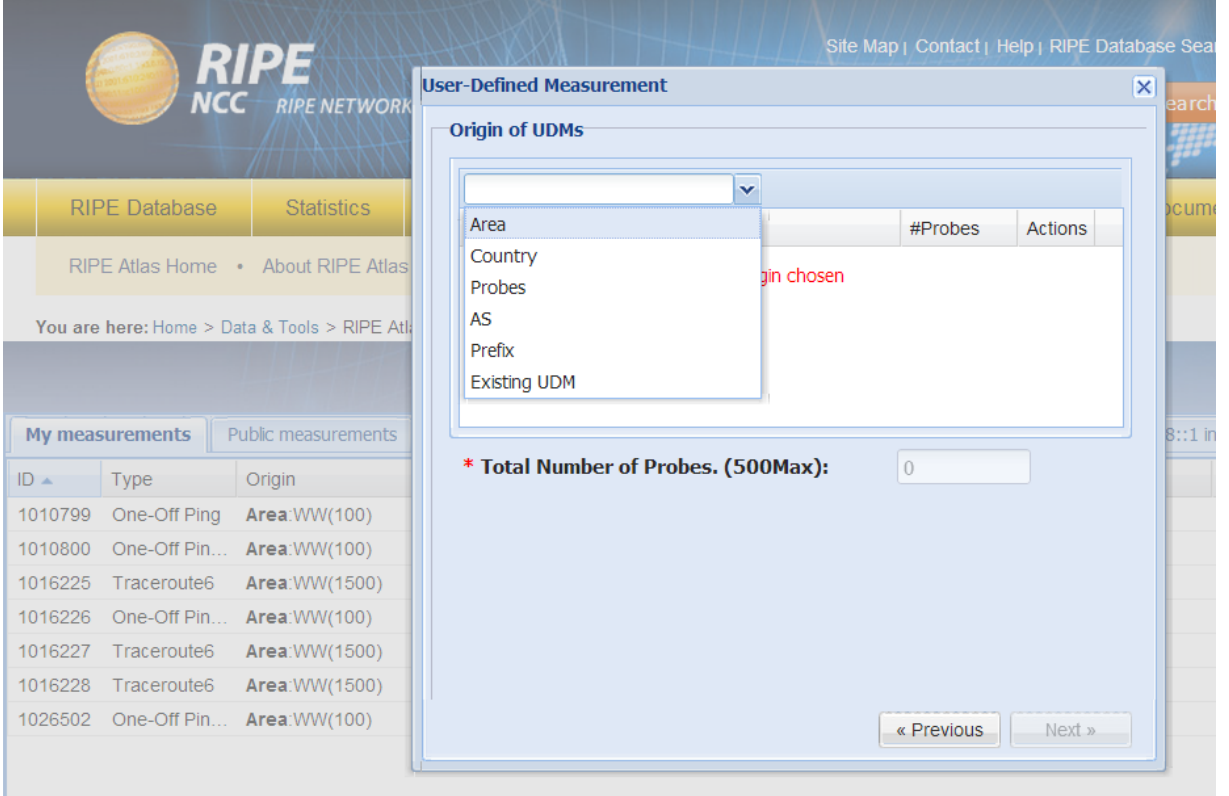

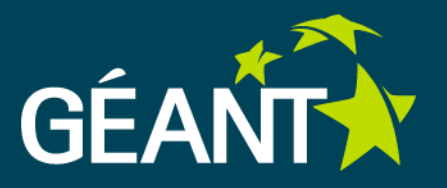

#### ■ User defined measurements (UDM) –measurement results

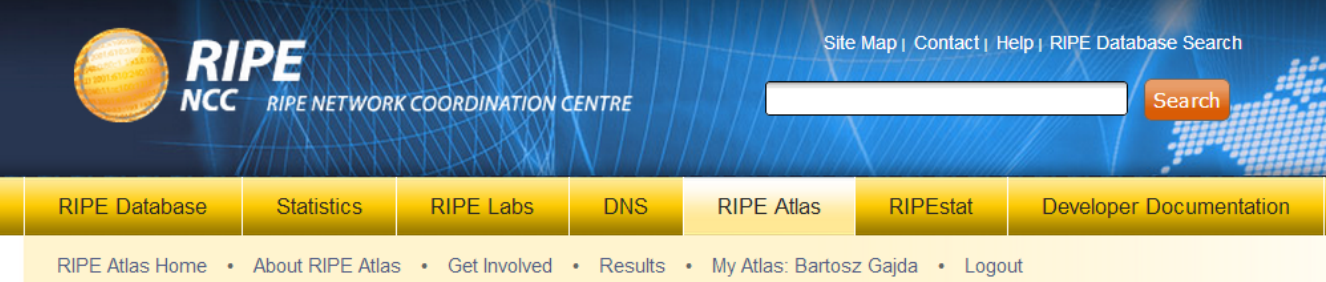

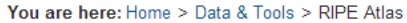

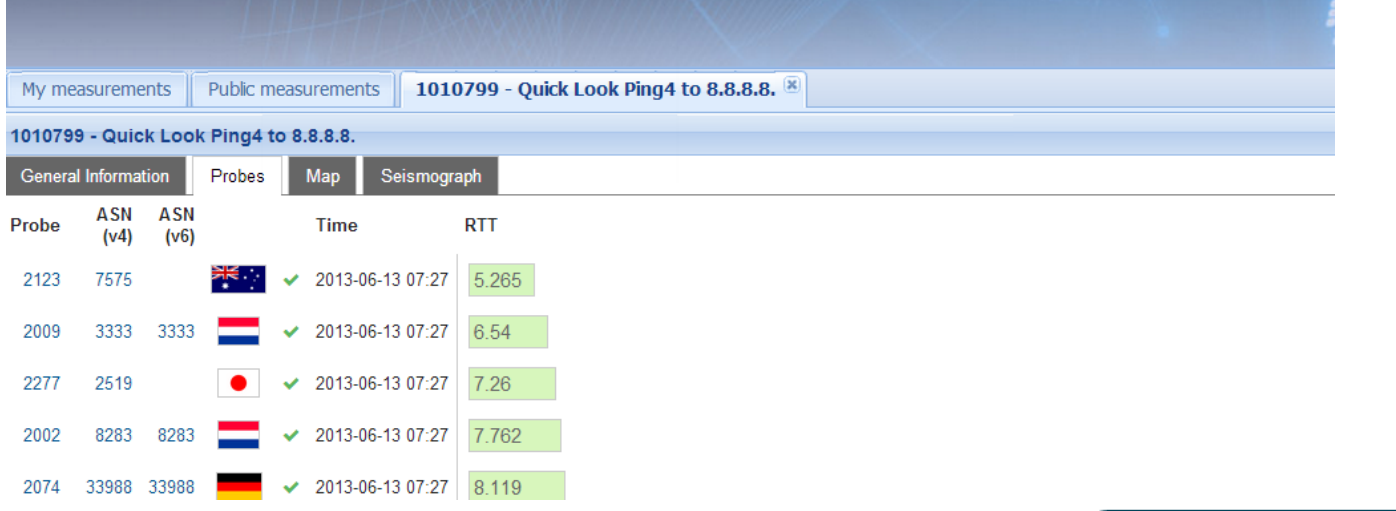

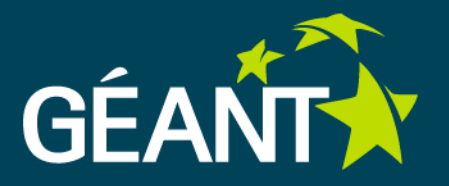

#### ■ User defined measurements (UDM) –measurement results

You are here: Home > Data & Tools > RIPE Atlas

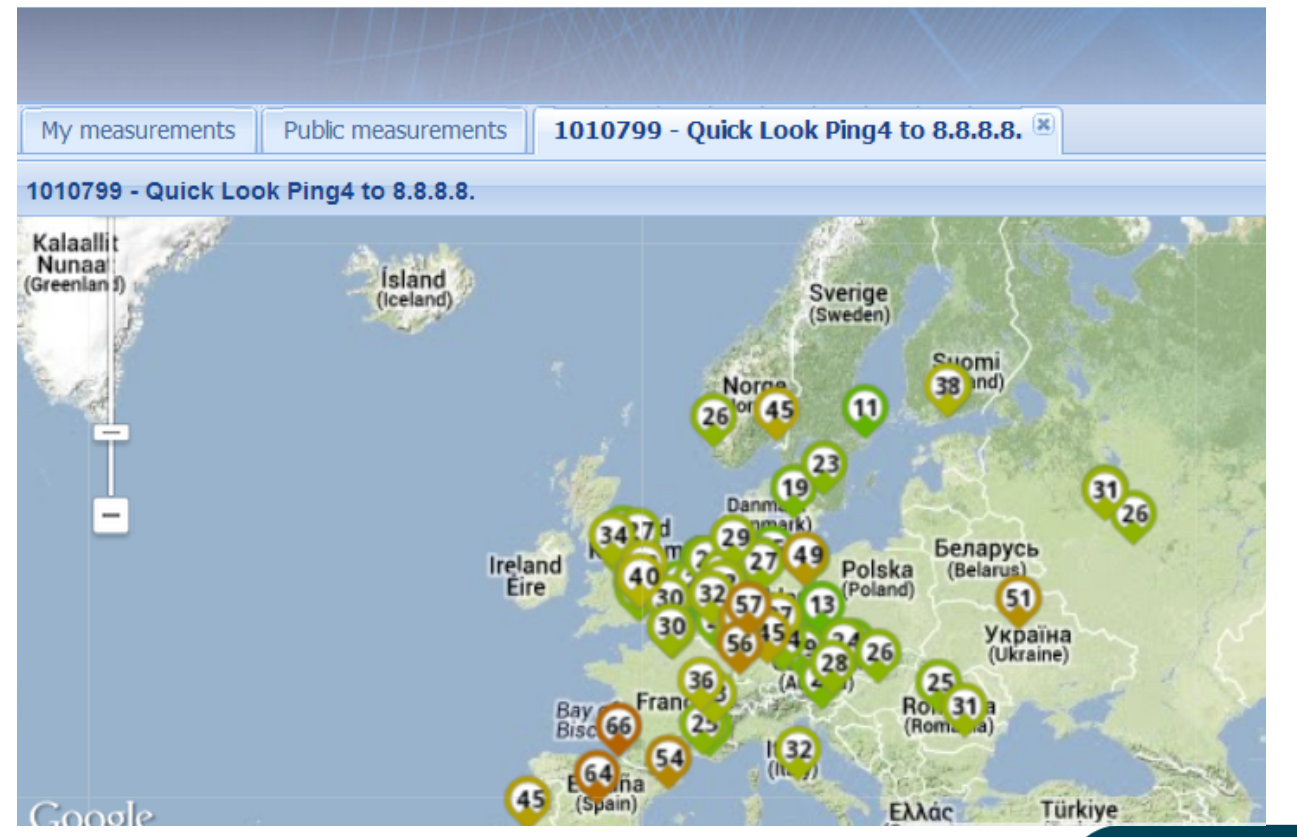

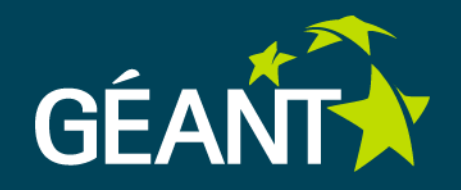

# Thank you!